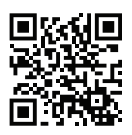

# zipform Mobile (

### Welcome to Your New Member Benefit

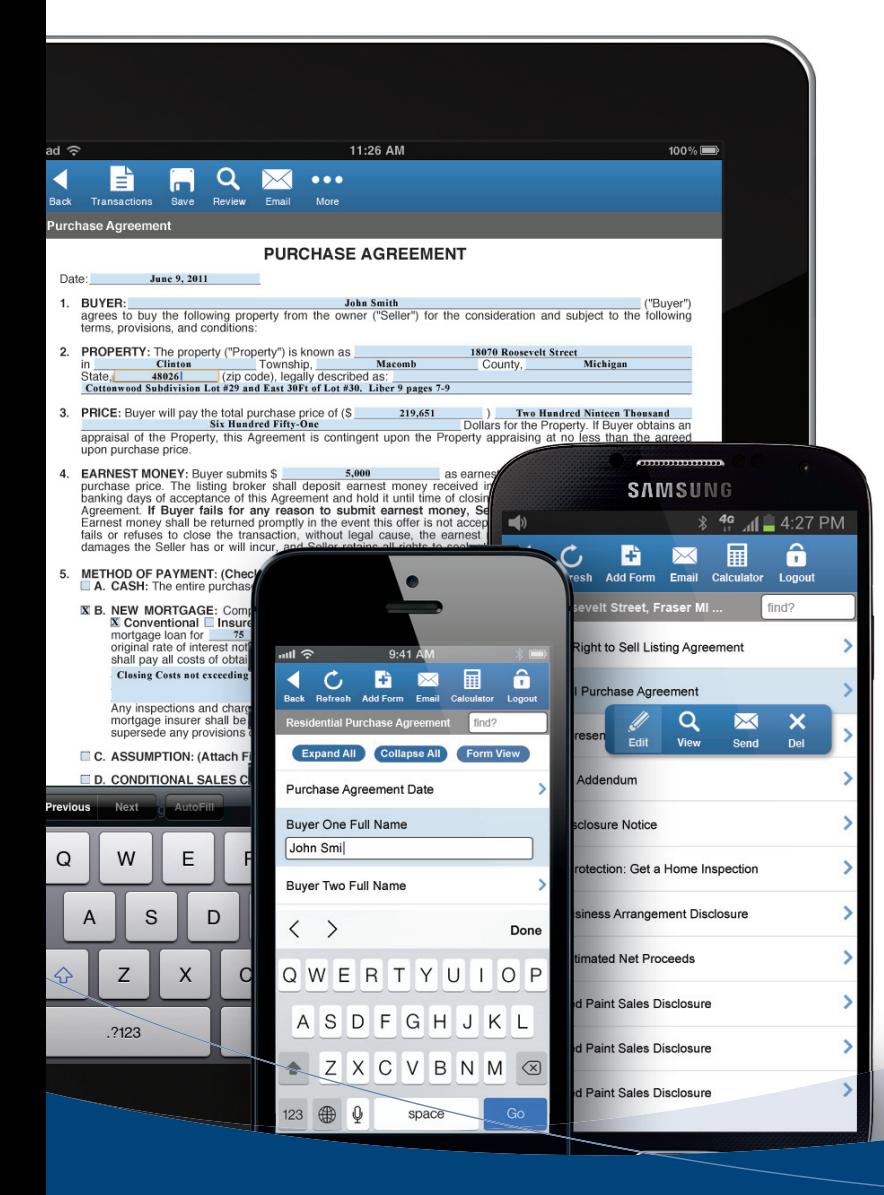

When business has 'left the building' zipForm® Mobile Web Edition enables an easy connection to your online zipForm account. Directly from an Apple® iPad® & iPhone®, BlackBerry®, or Android™ device you can manage online transactions efficiently anywhere.

- (Tablet Users) TouchSign® offers in-person natural electronic signatures
- (Tablet Users) Fill in your forms in Form View mode just like using zipForm on your computer
- (Tablet Users) Apply the Highlight tool and Strikeout tool as featured in zipForm
- (Tablet Users) Launch zipLogix Digital Ink® to digitally sign documents\*
- Apply existing templates to new or existing transactions as you would in zipForm
- Access zipVault documents and import data with zipFormMLS-Connect<sup>®</sup>
- Fill in all fields on every form and information cascades throughout the transaction
- Email one or more forms in PDF format to your clients, complete with any comments

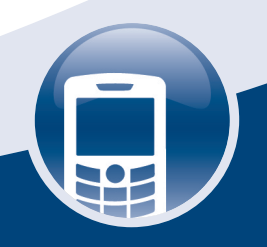

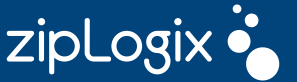

\*Additional purchase required.

## **Connect right where you are!**

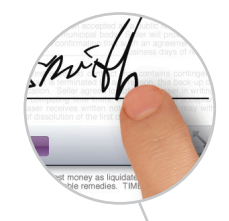

#### TouchSign In Person Signature Solution

Sign transactions directly on touchscreen tablets. Signatures are placed on completed transactions using a finger or a capacitive stylus, similar to signing a piece of paper.

> $\blacktriangleleft$ B

 $\alpha$  $\mathbb{M}$  ...

**PURCHASE AGREEMENT** BUYER: ["Buyer"]<br>agrees to buy the following property from the owner ("Seller") for the consideration and subject to the following<br>terms, provisions, and conditions: 2. PROPERTY: The property ("Property") is known as<br>
in Claims ("Lines and Discounties" | Townships | Townships | County, Michigan<br>
Shitters | Coloration | City code), (experty of the U.S. County | Michigan<br>
Centraweard Sab **PRICE:** Buyer will pay the total purchase price of (\$ 199.65) Two Historic Stiesce Thessand<br>appraisal of the Property, this Agreement is contingent upon the Property appraisal of the Property. If Buyer obtains an<br>upon pur

of closing the

n or termination<br>nate this Agre

 $\circ$ P  $\textcircled{x}$ 

 $\mathbf{I}$ 

 $\cup$  $\sf K$ Ï.  $\gamma$  Done

 $\Diamond$ 

2123

EARNEST MONEY: Buyer submits \$ 5,000 5,000 as earnest more from the purchase price. The listing broker shall deposit earnest money received into its purchase price. The listing broker shall depose earnest money relations<br>banking days of acceptance of this Agreement and hold it until time<br>Agreement. If Buyer falls for any reason to submit earnest money shall be returned

5. METHOD OF PAYMENT: (Check appropriate paragraph letter)<br>
E A. CASH: The entire purchase price shall be paid in cash and no financing is required

**ASSUMPTION:** (Attach Financing Addendum)

 $\mathsf D$ 

 $\mathsf X$ 

4

 $\mathsf{F}$  ${\mathsf G}$ 

 $\vee$ 

 $\mathbf C$ 

5  $\overline{\left\langle \right\rangle }$ 

> $\overline{A}$ S

2123

 $\hbox{\tt Q}$ W  $\mathsf E$  $\mathsf R$  $\top$ Y  $\cup$ 

 $\Diamond$  $\overline{z}$ 

**NEW MORTGAGE:** Completion of this transaction shall be contingent upon the Buyer's ability of Conventional  $\equiv$  Interval Conventional  $\equiv$  Other conventional  $\equiv$  only on the order of  $\frac{38}{2}$  of purchase price, payabl

ny inspections and charges, which are required to be made and charged to Buyer or Seller by the lender, or<br>ortgage insurer shall be made and charged in accordance with their prevailing rules or regulations and shall<br>persed

 $\mathsf{H}$ 

 $\overline{B}$  $\overline{N}$ M

п

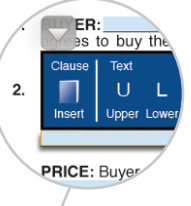

#### Access Clauses

The formatting tools in zipForm are available for both tablet and smartphone users. Simply tap the pencil icon while in a field to access Clauses and Formatting.

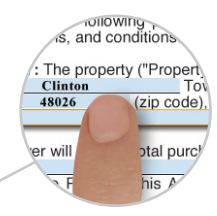

#### View and Fill Forms in Form View

Tablet users can edit forms in Form View. Just like in zipForm, forms are viewable and fields are available to fill in. Smartphone users edit forms in Fast Fill mode.

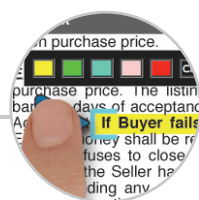

#### Highlight and Strikeout Tools

Tablet users can edit forms with the highlight and strikeout tools on zipForm Mobile. Draw attention to that important clause or eliminate undesired language. (Strikeout feature not available for some Associations Forms)

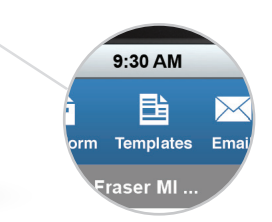

#### Templates On-the-Go

Apply existing templates from zipForm on new or existing transactions within zipForm Mobile. Save time of adding all the forms and information with templates.

### zipform Mobile (

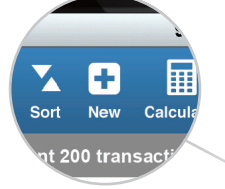

#### Access to Transactions and Forms

zipForm Mobile allows access to transactions and all forms. Create new transactions or access the 200 most recent from one scrollable list.

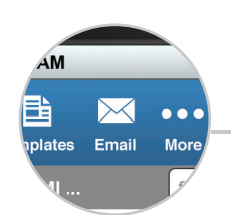

#### Email Forms Right from Your Phone

With zipForm Mobile Web Edition send transactions quickly via email. Just select all forms or just one from your transaction, and include any comments for your client.

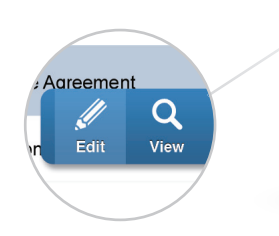

#### Edit, View, Email Just a Click Away

Click on the form name to access options to edit a forms  $field(s)$ , view the actual form, send the form by email, or delete. All of these options can be performed with a click.

zipForm® Mobile Edition 2015

Please follow the instructions below in order to obtain your credentials and access the zipForm® Mobile Web Edition.

**How to obtain your zipForm® credentials for zipForm® Mobile Web Edition**

- **1.** Log into your zipForm® Plus account from your computer.
- **2.** Click on your name in the top right and select **'Profile'**

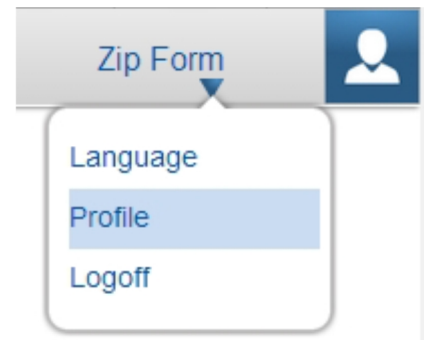

**3.** Your zipForm username will appear under the **'My Information'** section. You may also change your zipForm username at this point.

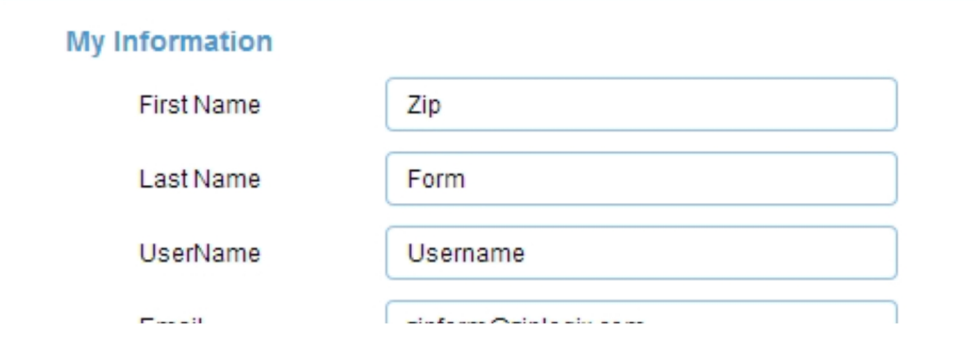

**4.** To set your password, please visit http://www.zipformplus.com and click the **'Forgot Password'** button. This will send you an email to set the password you will use for the zipForm® Mobile Edition.

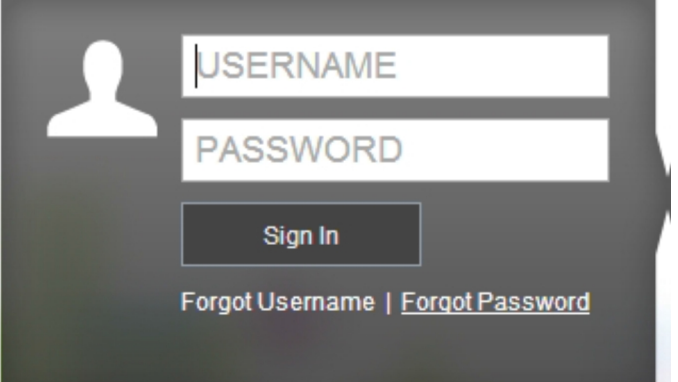

**How to Log into the zipForm® Mobile Web Edition**

1. Open the web browser on the device you are using and go to http://m.zipformonline.com.

**Note:** If you are on an iPad or iPhone you can download an app for the zipForm® Mobile Web Edition by visiting the Apple Store and simply searching for **'zipForm'**. The app will be named **'zipForm® Mobile Companion'**.

3. Log in using your zipForm credentials.

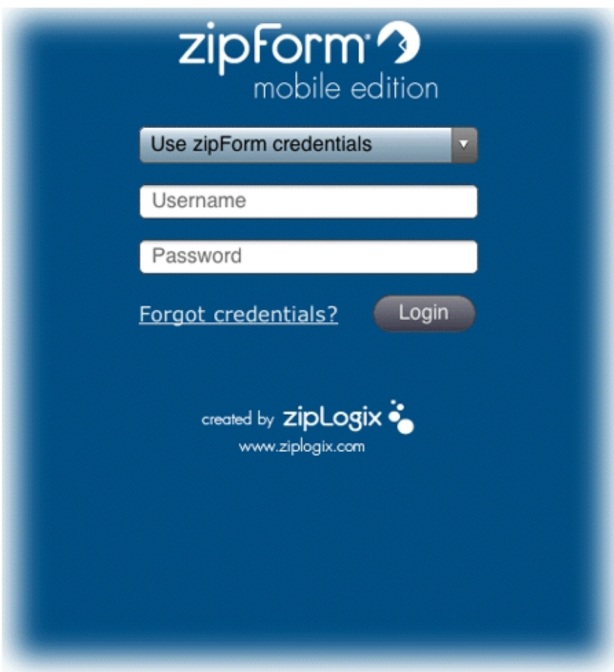